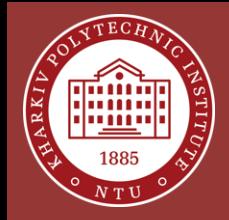

# **Distributed Ledger Technologies beyond the Blockchain**

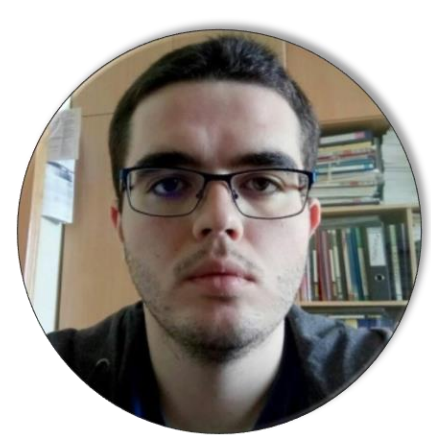

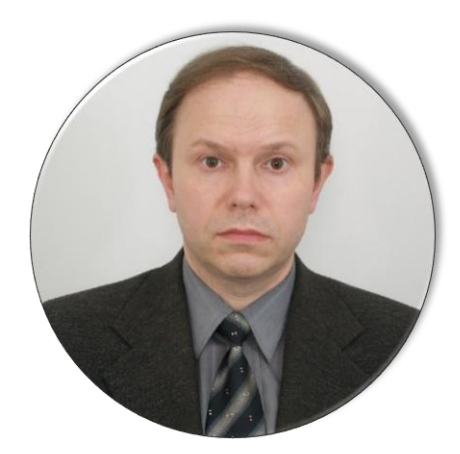

**Andrii Kopp, Ph.D. Dmytro Orlovskyi, Ph.D.**

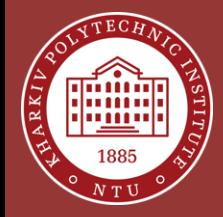

# **Distributed Ledger**

- A database that is updated and held by every member independently in a network space
- Any central authority does not control it, which offers transparency
- It is hard for hackers to tamper the distributed and traceable database

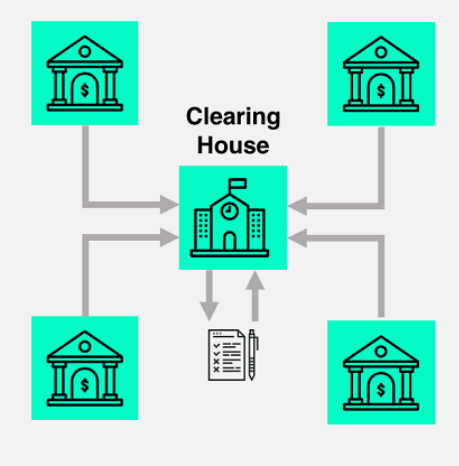

**Centralized Ledger** 

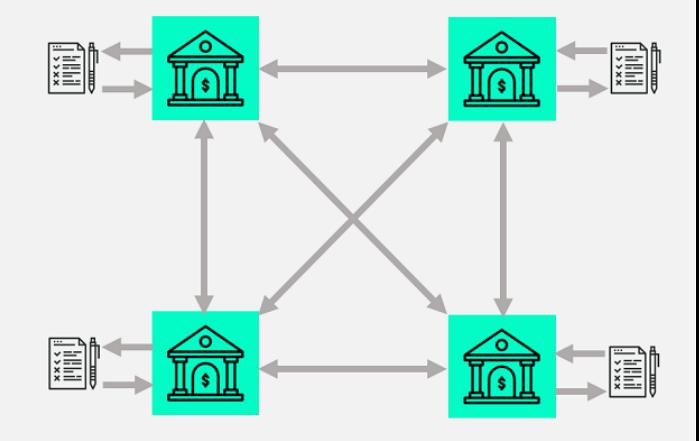

**Distributed Ledger** 

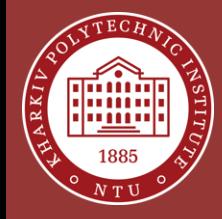

#### **Ledgers Evolution**

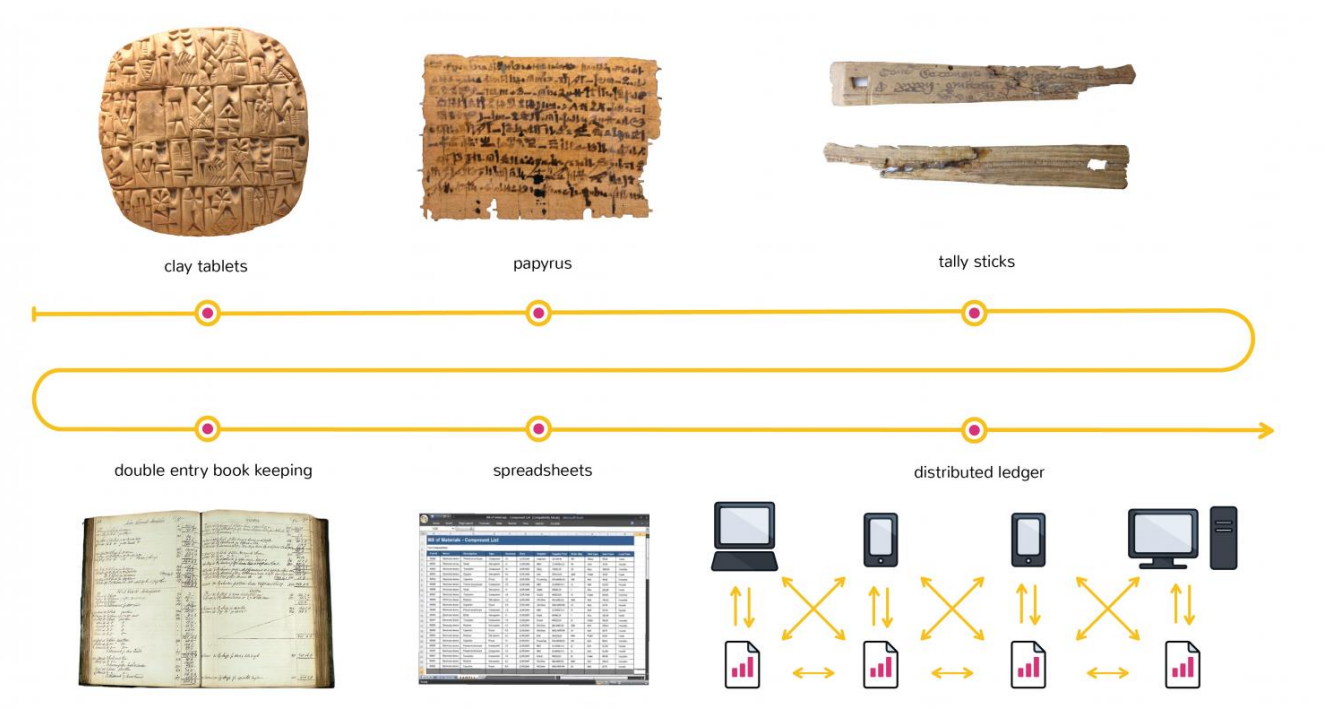

https://media.coindesk.com/uploads/2017/03/landing\_pages\_tl\_\_image-13-e1489091796121.png

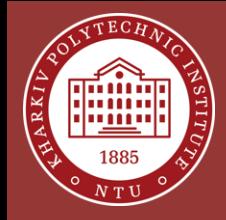

#### **Ledgers: Back Then and Now**

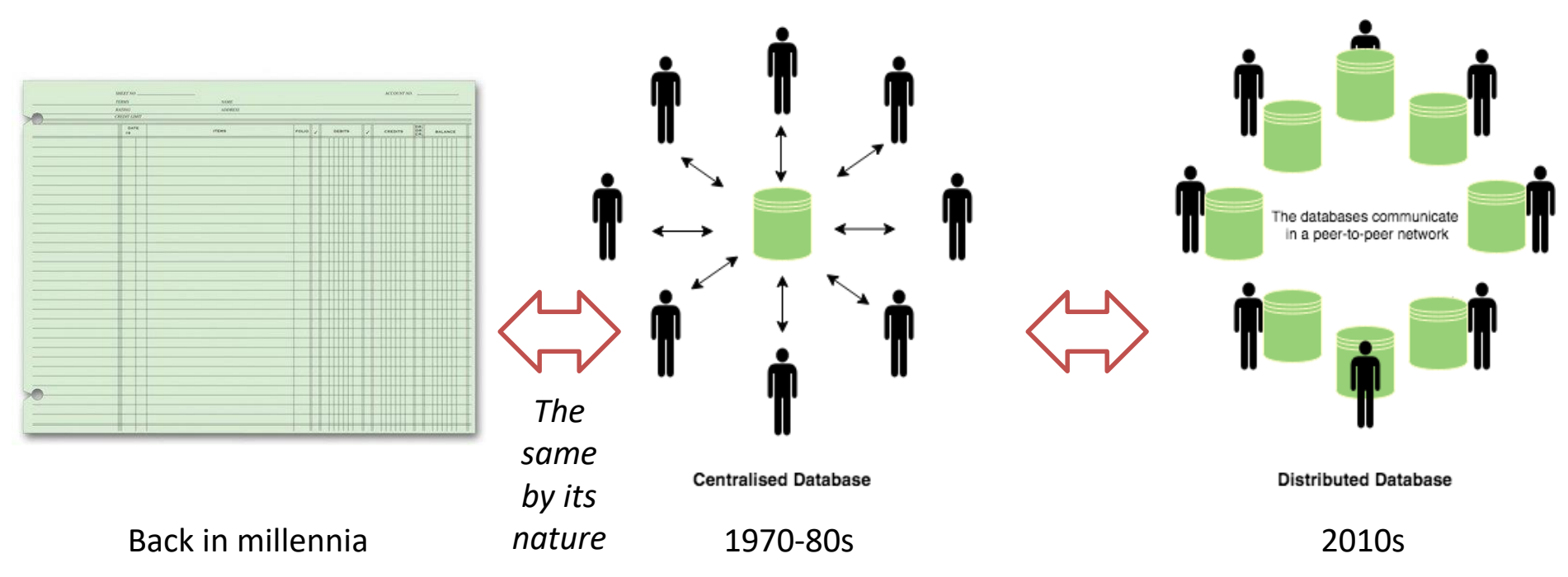

https://dz2cdn1.dzone.com/storage/temp/9396000-blockchain-distributed-database.png

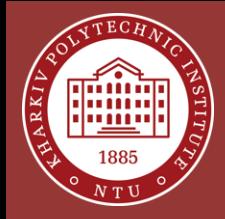

# **Influence of Cryptography**

SUBSTITUTION ENCRYPTION PUBLIC-KEY CRYPTOGRAPHY -TRANSPOSITION CRYPTOCURRENCY  $\rightarrow$ ENCRYPTION

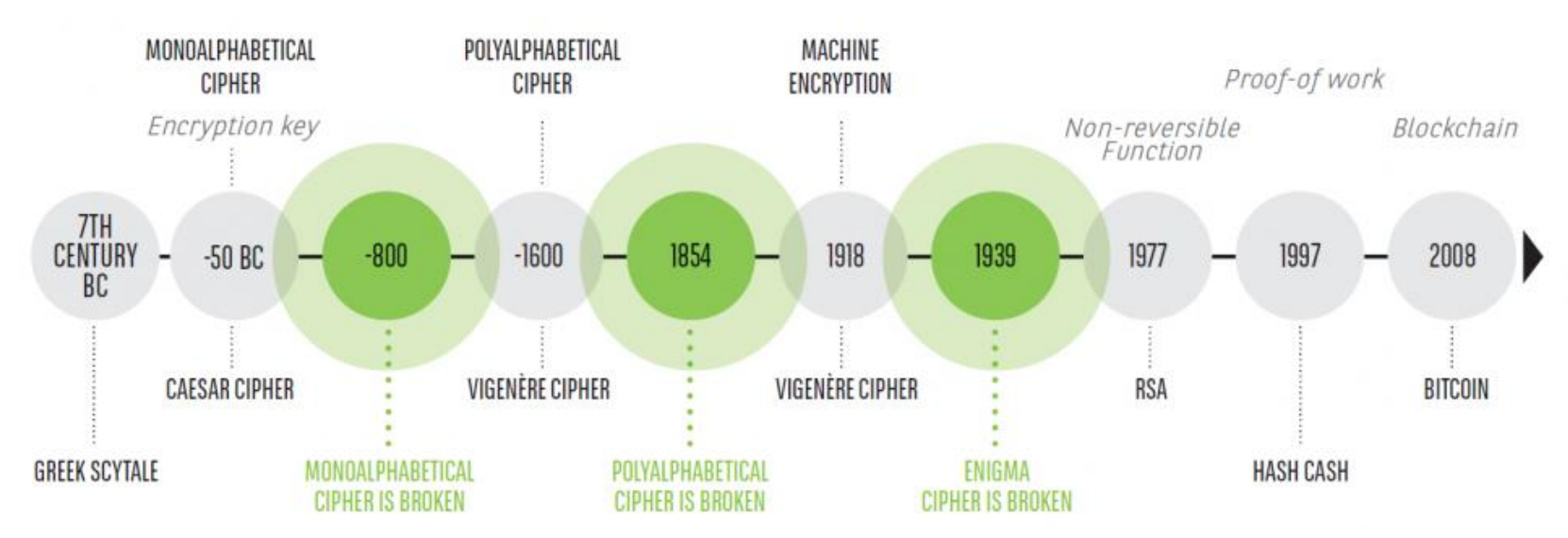

https://medium.com/belem-blockchain/from-julius-caesar-to-the-blockchain-a-brief-history-of-cryptography-837dbdec962f

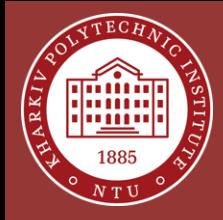

# **Key Properties of Distributed Ledger Technology (DLT)**

- Utilization of cryptography to create immutable and secure storage
- Append-only to provide full transactional history
- No single place to store data  $-$  each peer has its copy of the ledger

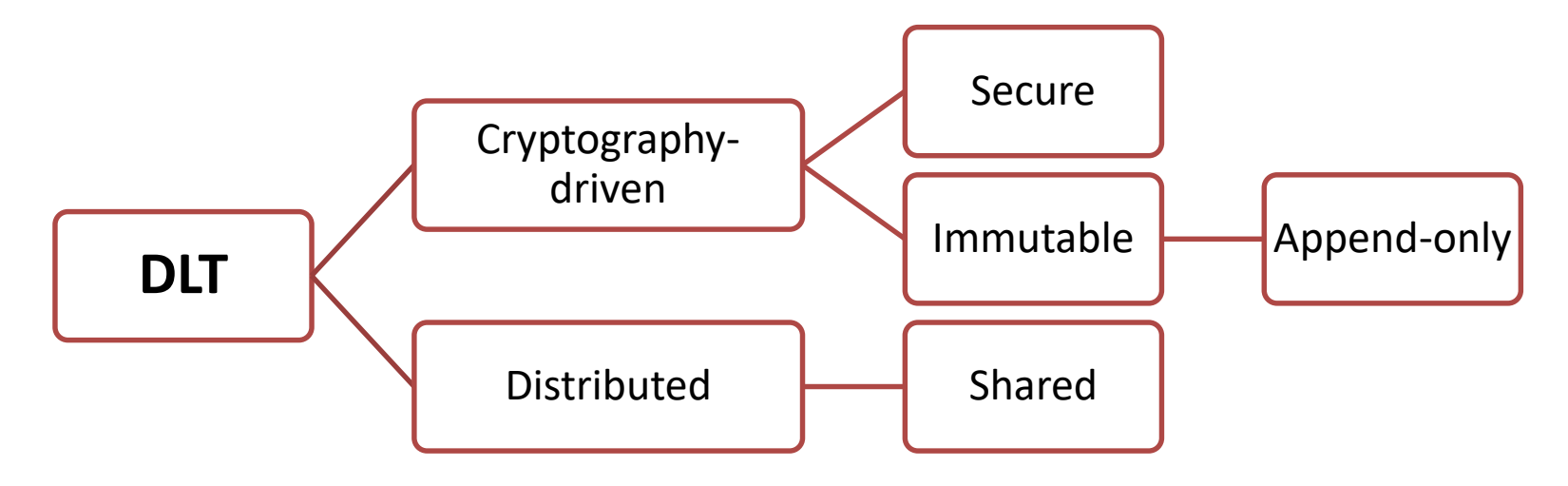

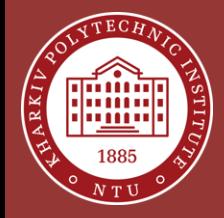

#### **Blockchain History**

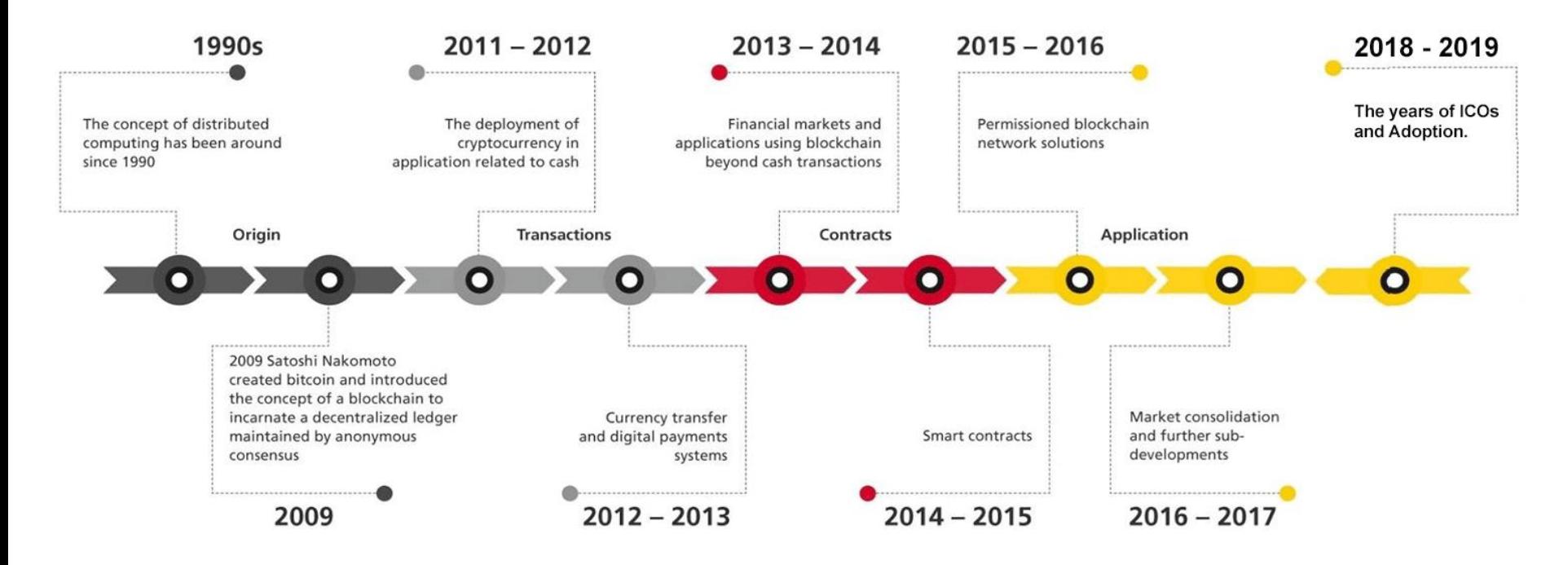

https://nominex.io/blog/wp-content/uploads/2020/04/blockchain-history-periods.png

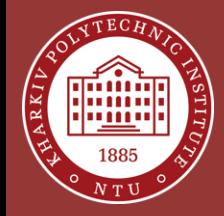

# **Types of DLT**

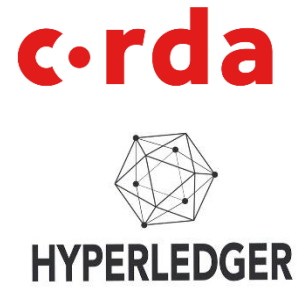

#### Permissioned

Users need to have access granted to participate

#### Permissionless

Users do not need permission to participate

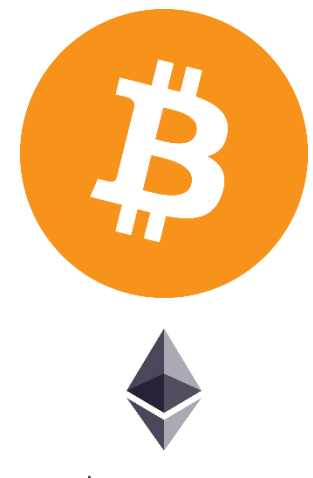

ethereum

### Hybrid

Owners can distinguish public and private aspects

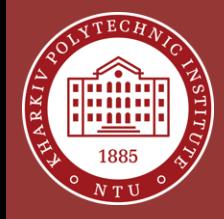

# **Technologies Explained**

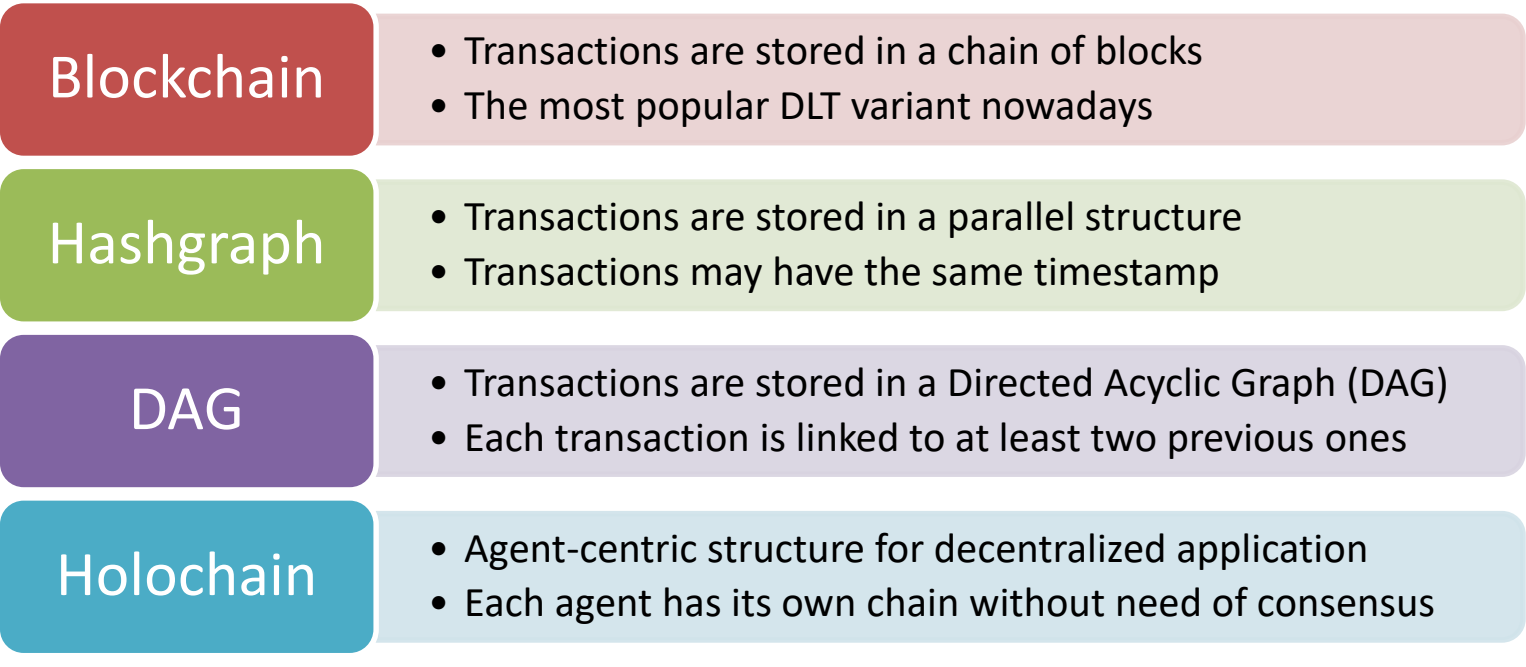

https://101blockchains.com/distributed-ledger-technology/

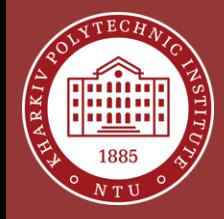

#### **Blockchain vs. Graph-based DLTs**

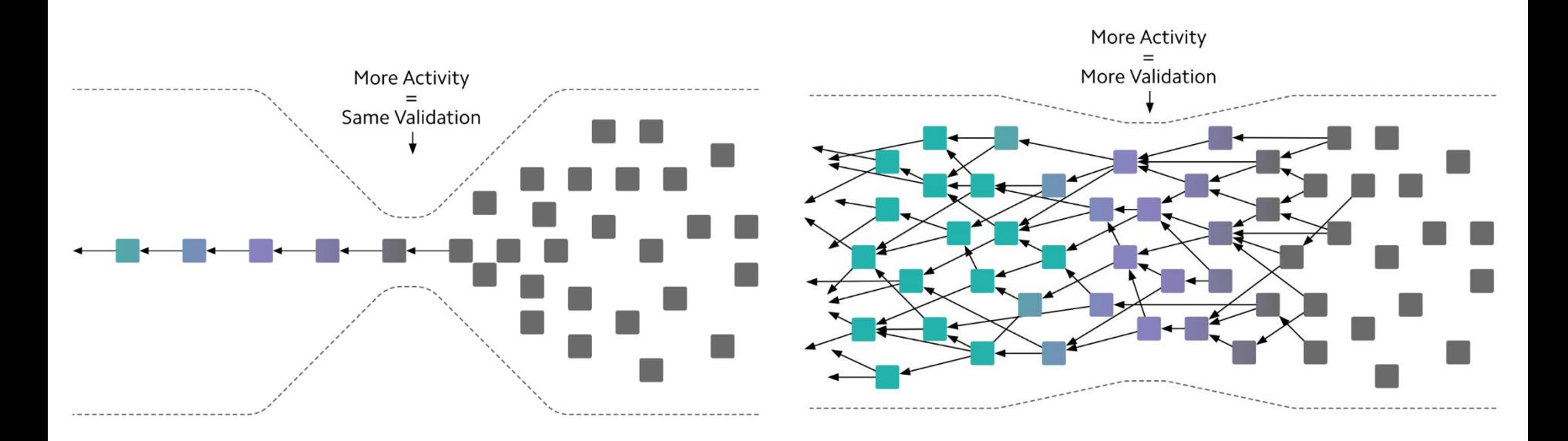

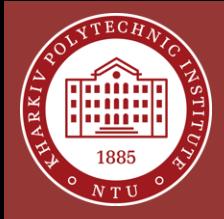

#### **Utilization of DLT over the World**

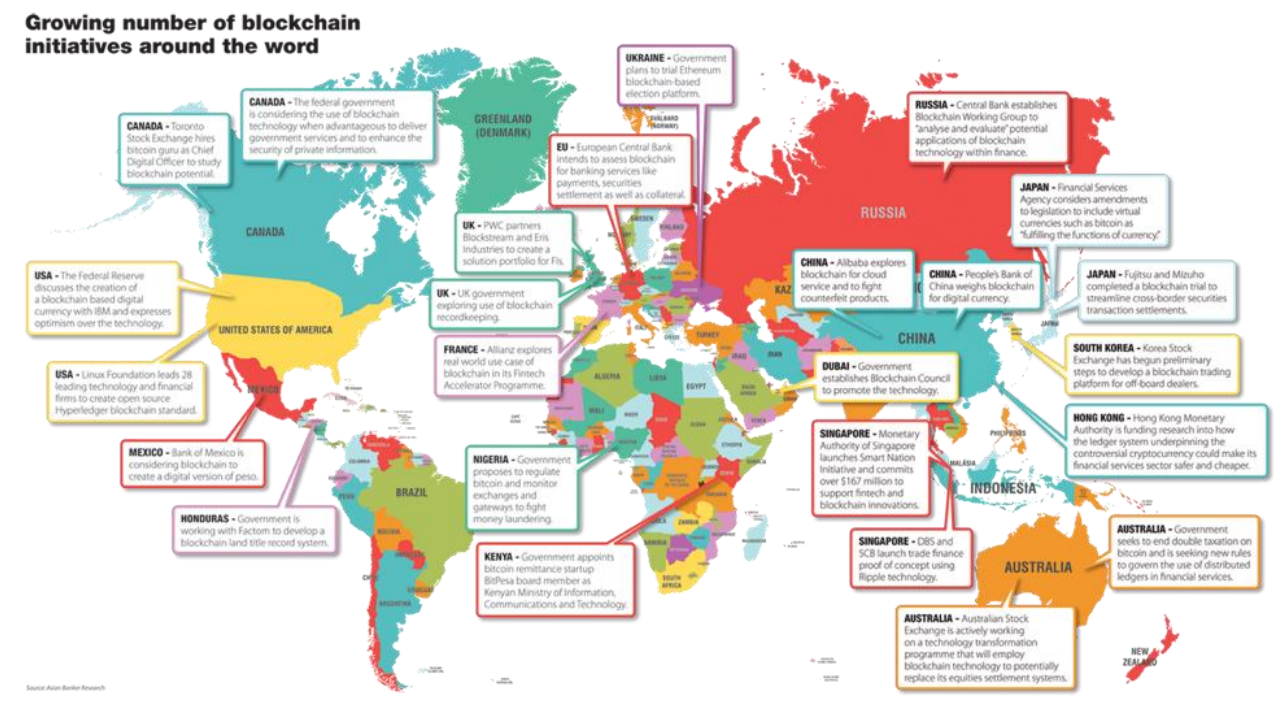

https://miro.medium.com/max/1400/0\*LdugVtxUTiw3Diky.png

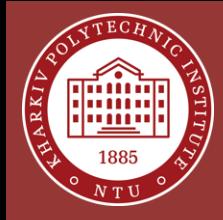

#### **Programmable DLT Platforms**

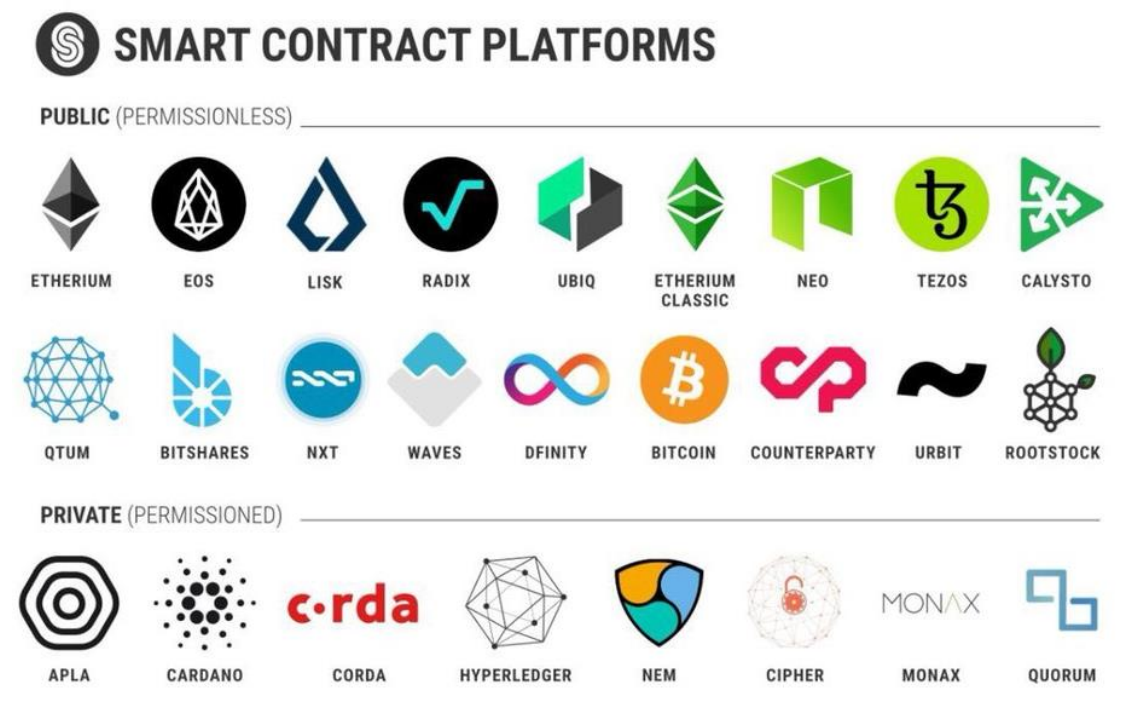

https://pbs.twimg.com/media/DdUrYluUQAAY9Tl.jpg

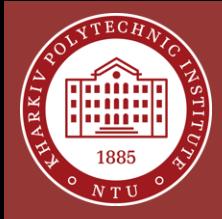

### **What is Ethereum?**

- The most known blockchain-based DLT platform (after Bitcoin ofc.)
- First production "programmable" blockchain" platform that supports **Smart Contracts** to create decentralized applications (**DApps**)
- Permissionless for the main network but can be used for private networks
- Supports multiple clients of different nature (through the command line, programmatically using JavaScript **Web3** library, using web and mobile clients)

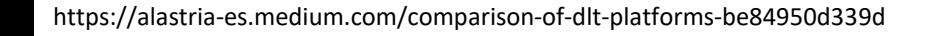

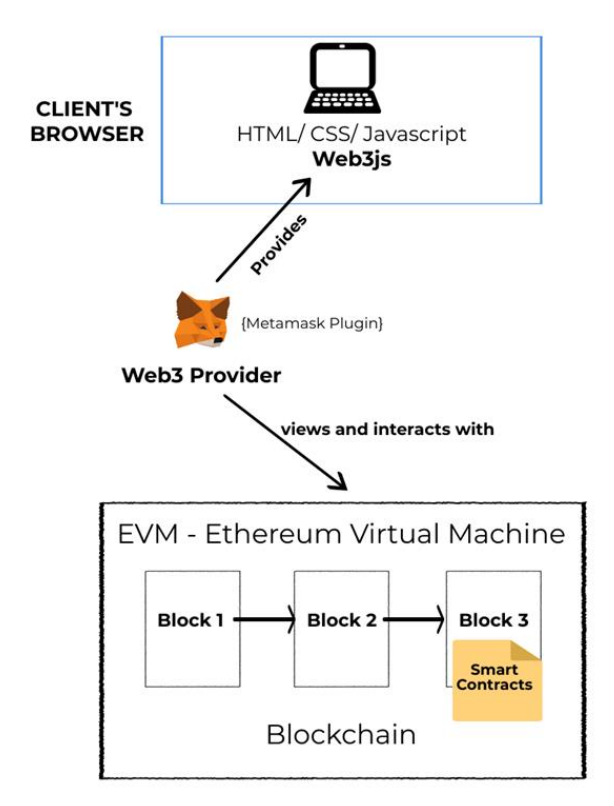

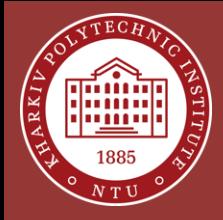

## **Begin Using Ethereum**

- To access any of Ethereum networks, either main or test/private, you need a Web3 provider for your web browser
- Literally de-facto standard plugin for Google Chrome is **Metamask**, now also available as the stand-alone mobile application
- Opera and Firefox also have Metamask in their plugin stores

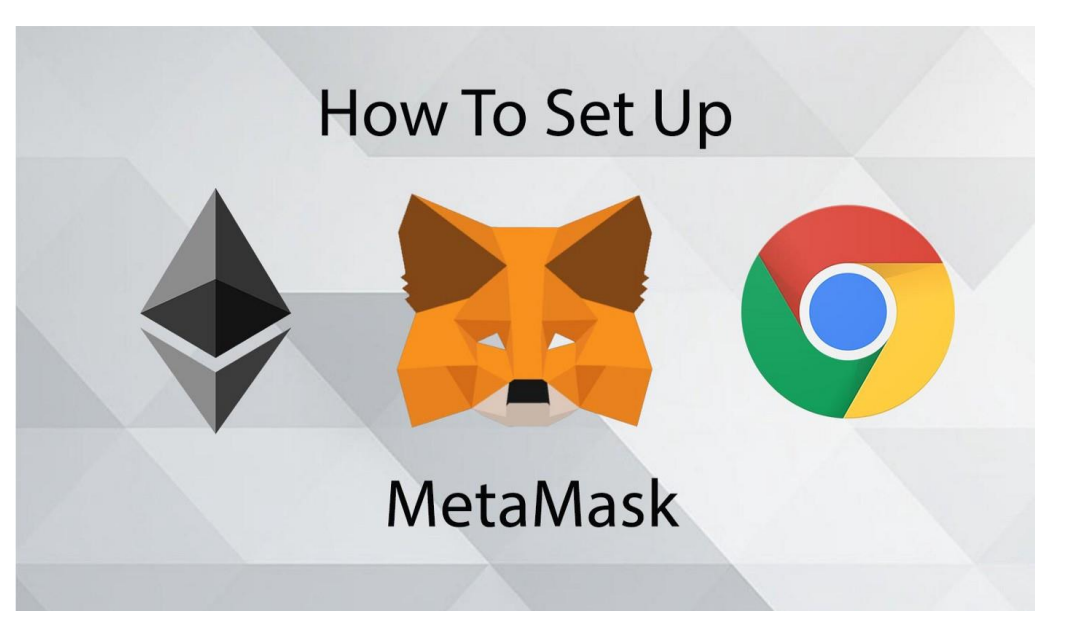

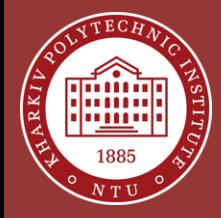

#### **Install Metamask**

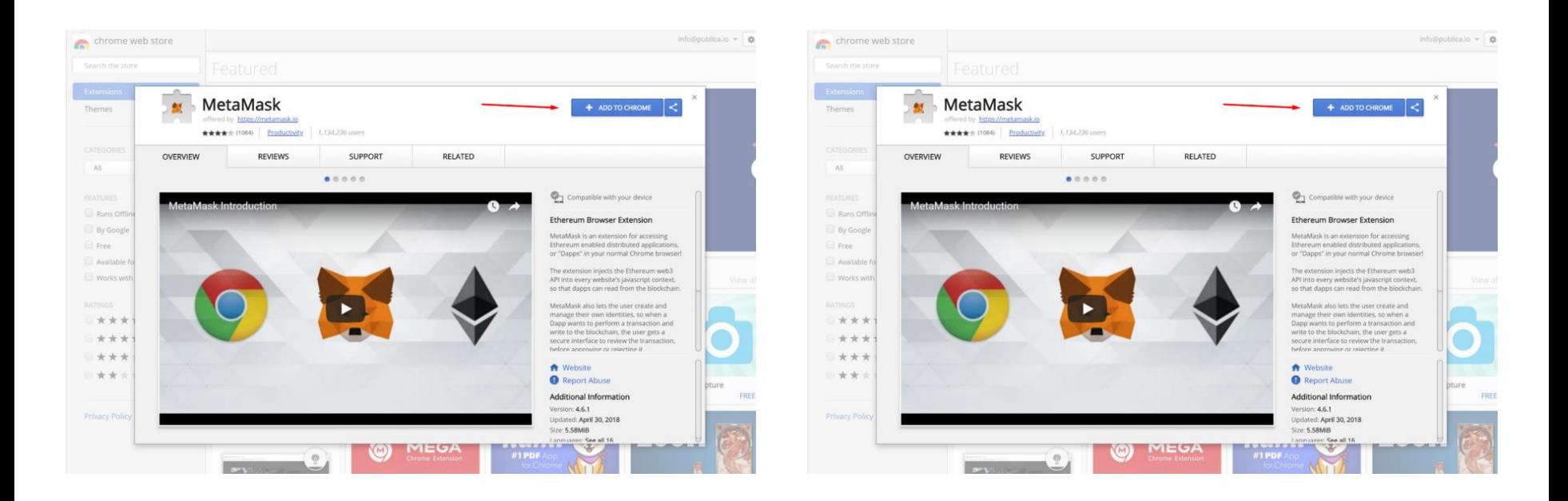

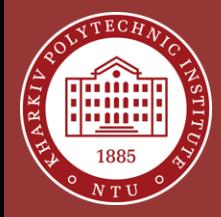

#### **Create an Account**

**★** MetaMask | chrome-extension://nkbihfbeogaeaoehlefnkodbefgpgknn/home.html#initialize/create-password

★ MetaMask | chrome-extension://nkbihfbeogaeaoehlefnkodbefgpgknn/home.html#initialize/backup-phrase

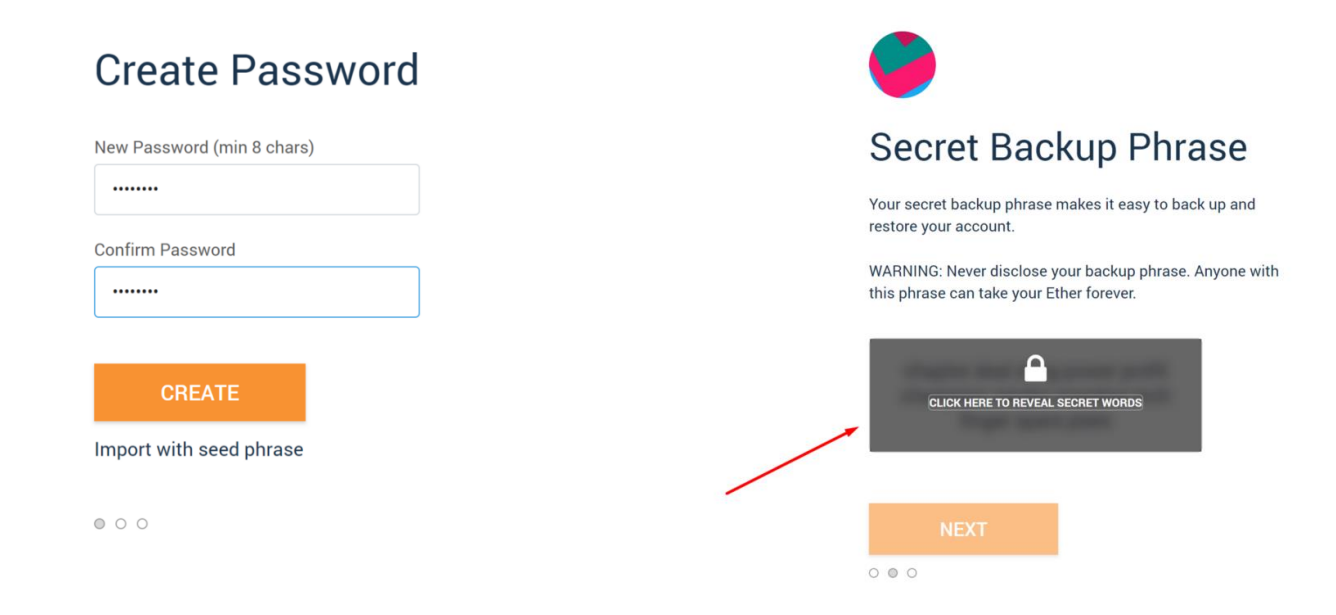

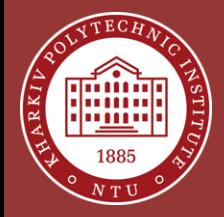

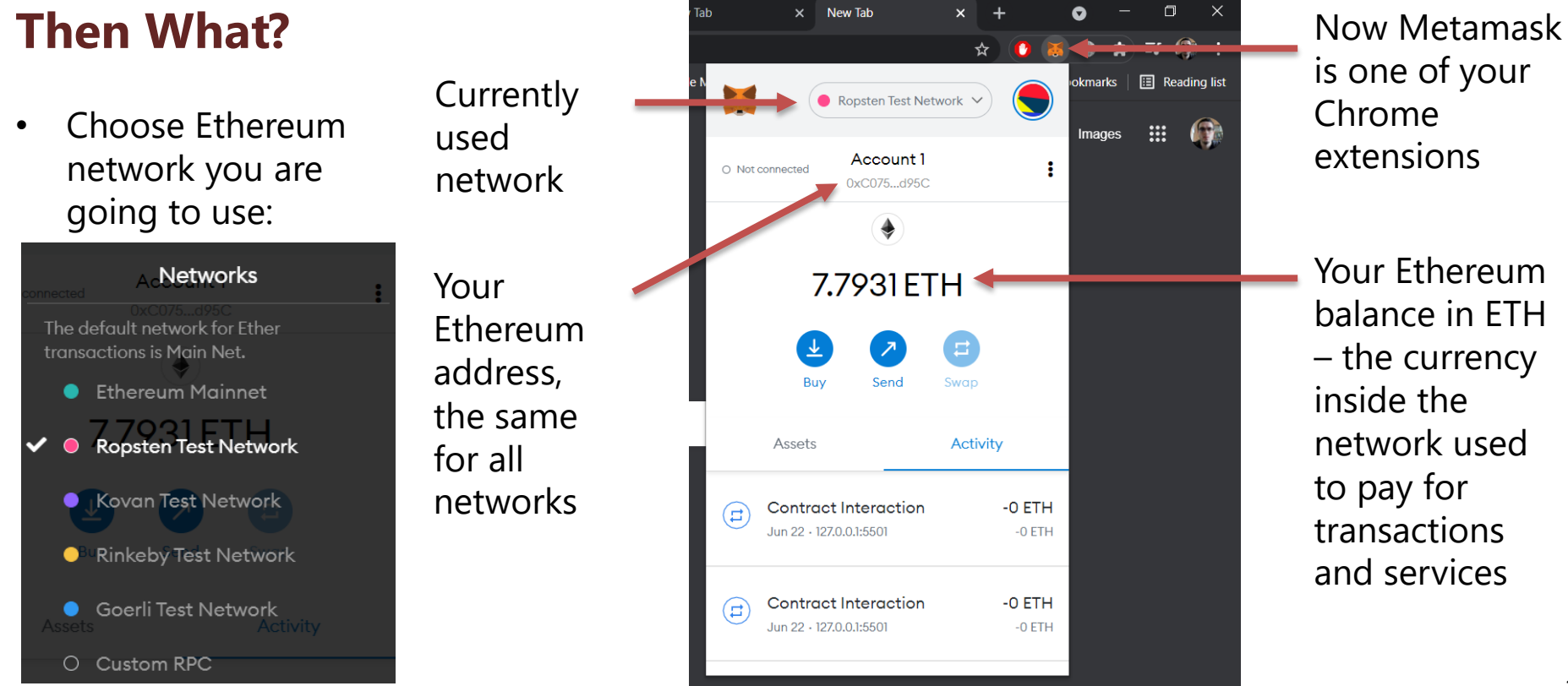

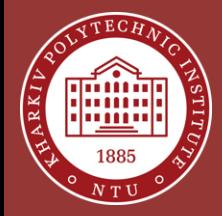

#### **Get Free ETH for Experiments**

- There are free "faucets" that distribute testnet ETH for developers to pay for transactions when they test DApps
- Go to <https://faucet.ropsten.be/> to acquire some Ropsten testnet ETH
- Enter your account address and click the "Send me test Ether" button

**Ropsten Ethereum Faucet** 

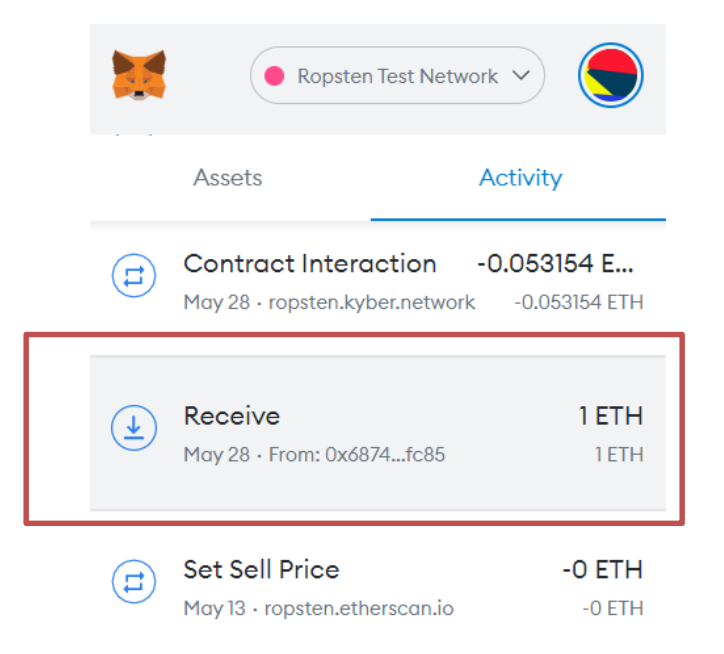

**Enter your testnet account address** 

0xC0753Fff03d88B34B9538d0A93D64831EE85d95C

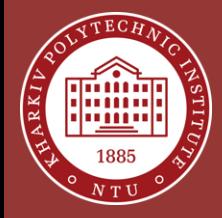

# **Try DeFi**

- **DeFi** term stands for the "Decentralized" Finances" – finance services and applications created using a decentralized architecture, mostly the blockchain-based and deployed on **Ethereum**, **Tron** or **Binance Smart Chain** platforms
- Visit <https://ropsten.kyber.network/> to access the Ropsten-based DeFi application where you can exchange various cryptocurrencies
- Click the "Connect Wallet" button to access the DApp

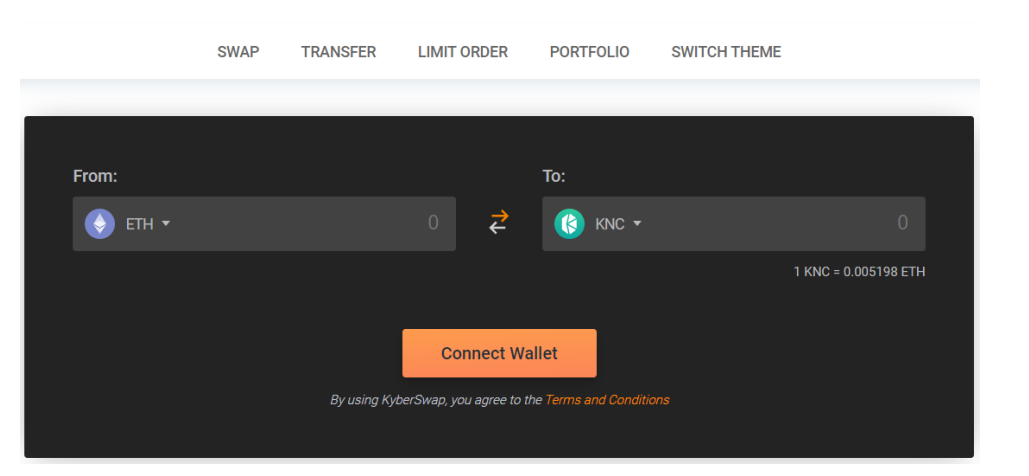

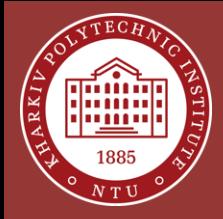

### **Exchange Ethereum to Bitcoin**

- Give all the permissions to this DApp in your Metamask
- Now you can try to exchange your ETH (obtained using the faucet earlier) to another crypto
- For example enter certain amount of ETH (less than your balance ofc.) into the "From" input and select "**WBTC**" currency in the "To" input
- Therefore, you are intending to swap ETH with **"wrapped" Bitcoin** coins that mean the same in Ethereum network as they mean in the original Bitcoin network

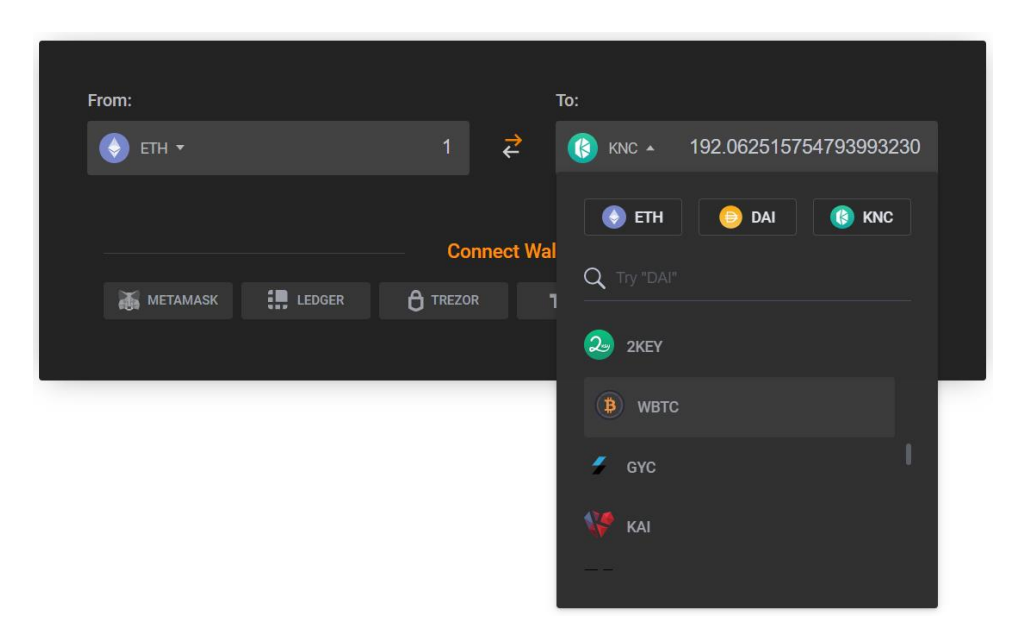

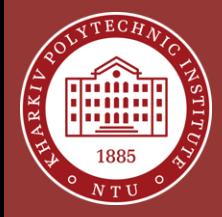

# **Confirm Swap**

- When the exchange pair is selected, click the "Swap Now" button
- Check the swap information one more time (check every detail since transactions are irreversible)
- Click the "Confirm" button to agree with the exchange terms

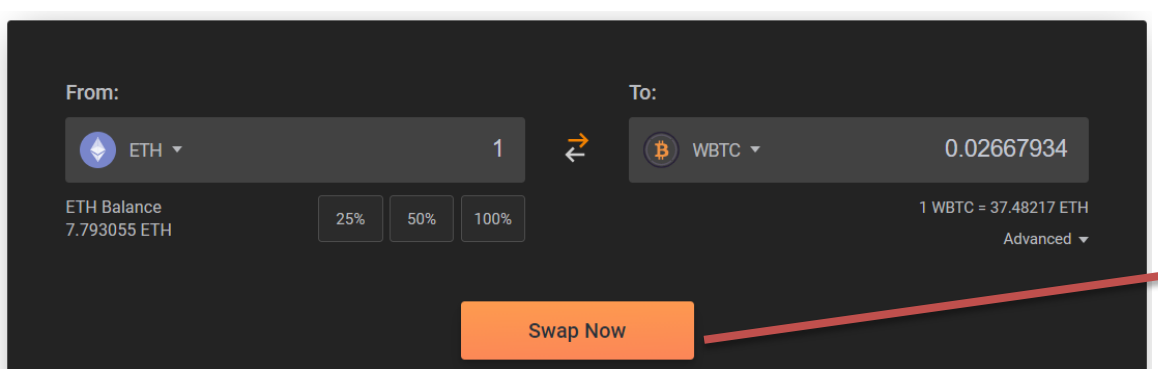

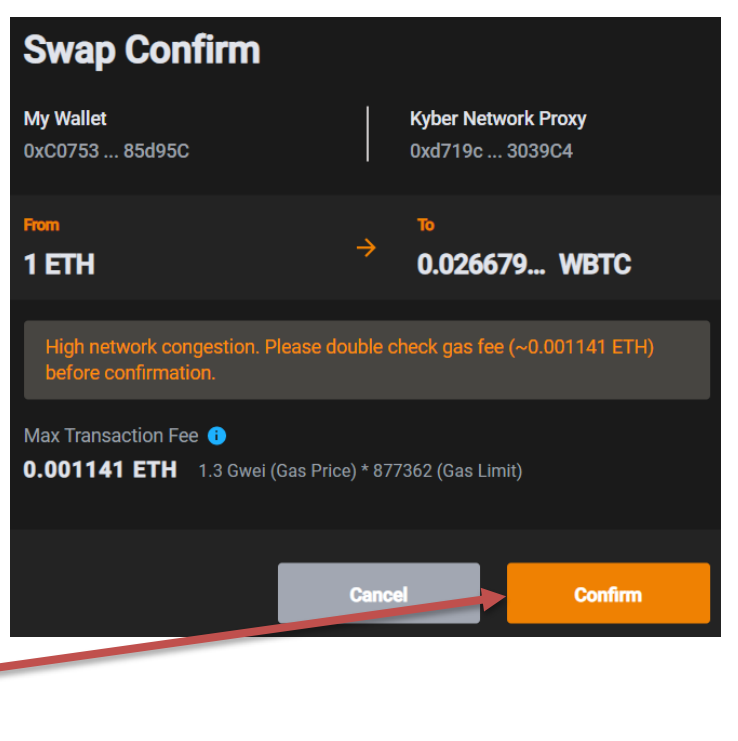

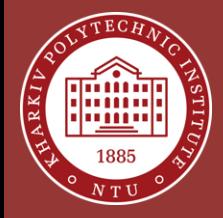

### **Sign the Transaction**

• Your Metamask will be opened automatically to ask your signature, so the transaction will be broadcasted to a network and exchange completed

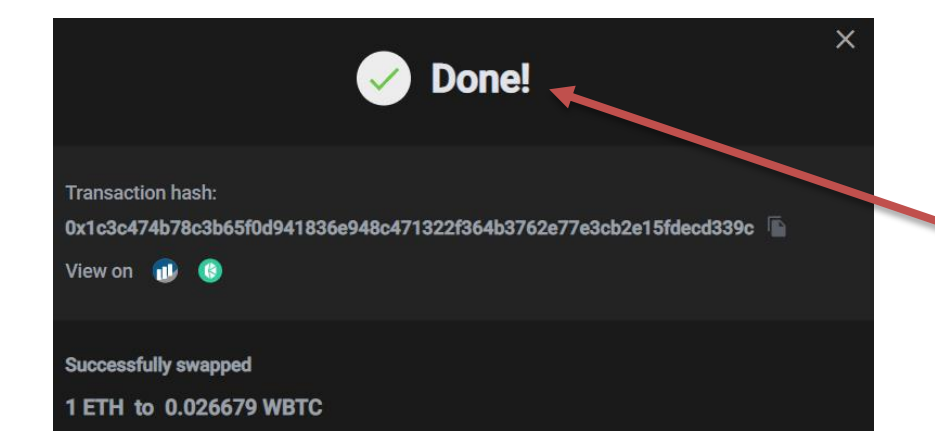

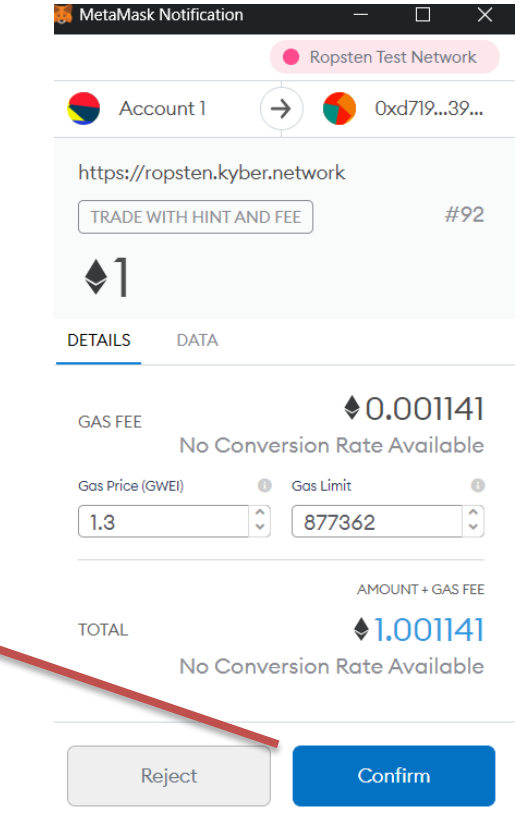

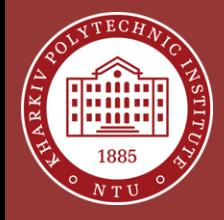

#### **Check Exchange Result**

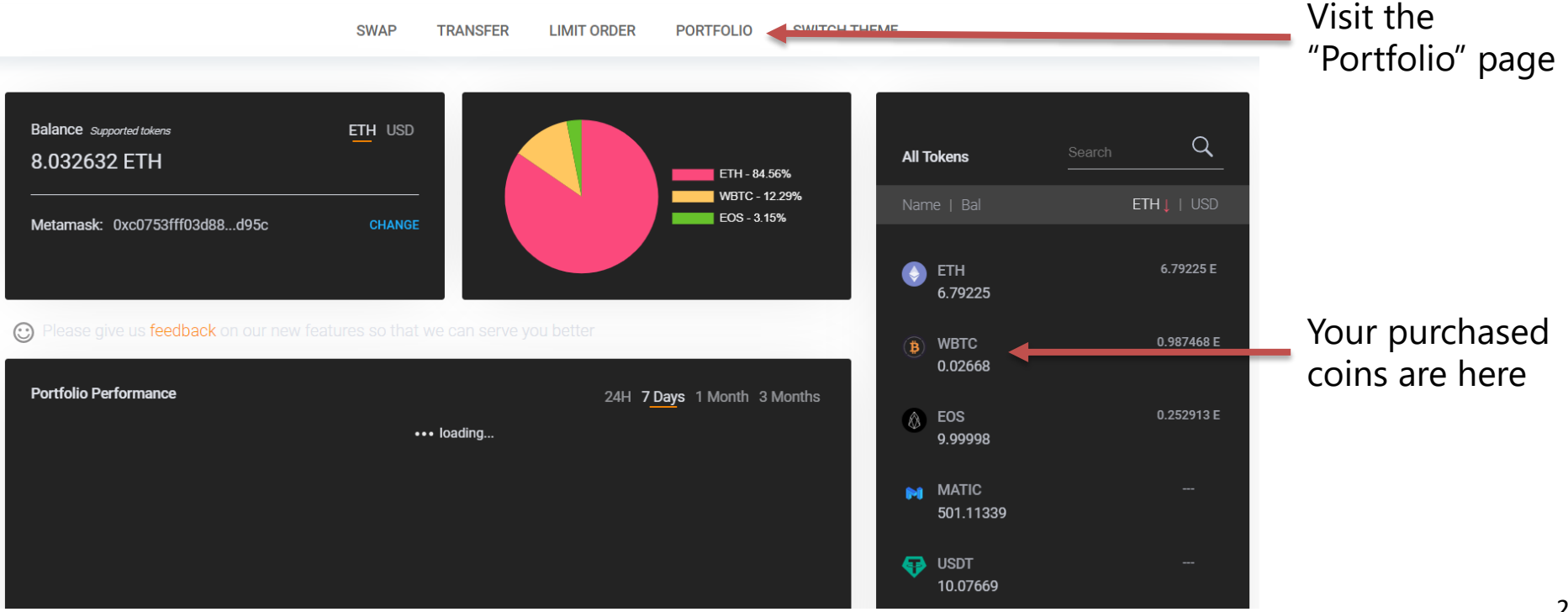

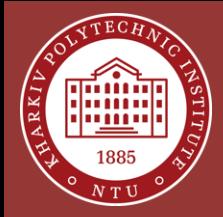

### **What is Next?**

- Try the main network, real exchanges, and DeFi services (NOT FINANCIAL ADVICE)
- Try **NFT** (Non-Fungible Token) collectibles, digital arts, and tokenized assets
- Create your own crypto-token on the Ethereum test or main network
- Create your smart contract and decentralized application

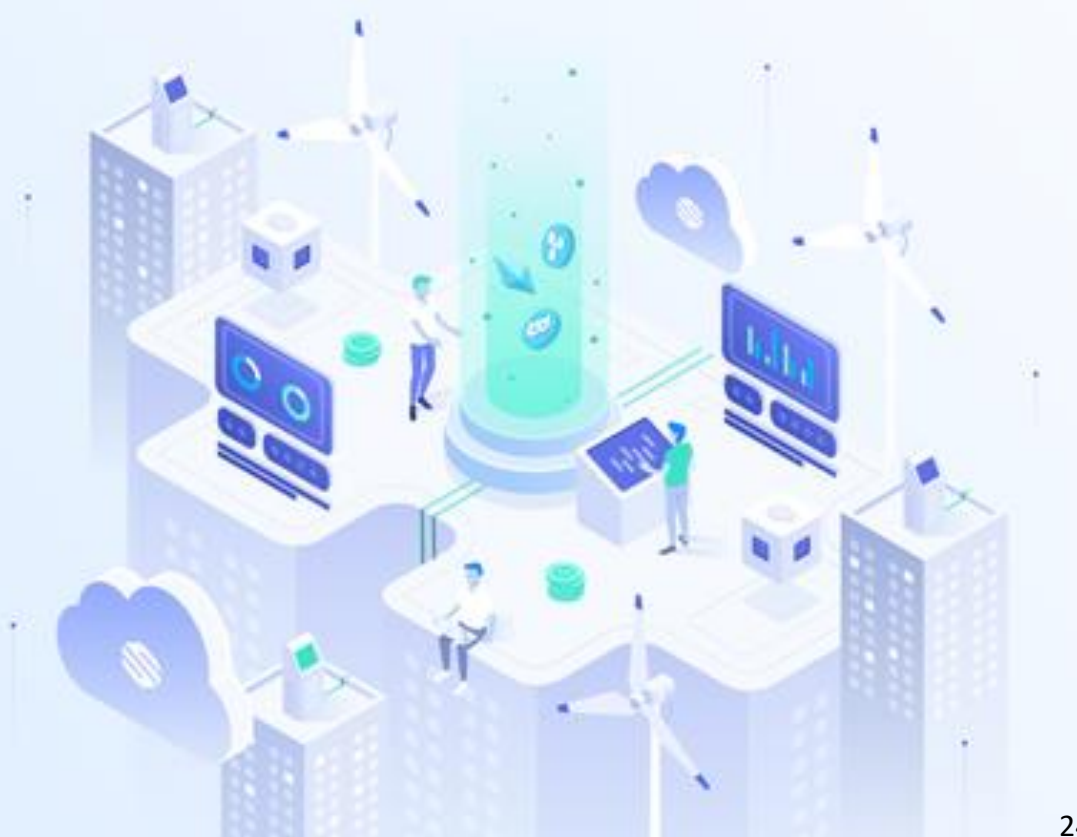

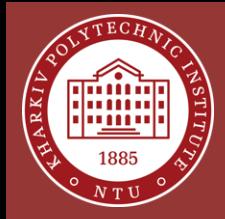

# **THANK YOU FOR YOUR ATTENTION! ANY QUESTIONS?**